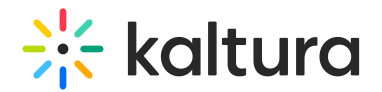

# Integration Settings

This article is designated for administrators.

This Integration Settings tab displays the Integration settings for the KMC. Integration settings contain the information that provides unique IDs to Kaltura, including your Partner ID, which is your site's identification and ticket to the Kaltura platform and API. Your Partner ID enables you to connect to Kaltura, display media, upload media and experience all of Kaltura's functionality.

## Access the Integration tab

- 1. Log into your KMC account.
- 2. Click the **settings icon** on the navigation bar.KMC Roles and Permissions for more information.
- 3. Click on the link that is displayed on your screen to allow YouTube API access.. Google/YouTube is now in sync with Katlura.com to distribute the media.

#### Delete a YouTube Distribution Profile

1. Select **Delete** from the **3 dots menu** for the desired distribution profile.

#### A confirmation message displays.

**△** After deletion, all distribution settings for the deleted profile will no longer be available. To recreate the distribution profile, customer support will be the only option.

# Zoom integration

The Kaltura Integration with Zoom allows you to import and configure new Zoom recordings with relevant parameters, and the integration is activated by generating the Integration Code. You can add and modify up to three Zoom accounts.

A Kaltura Secret code, generated specifically for the Zoom Integration in the KMC, is valid for a limited time. It serves to identify an administrator when enabling the Kaltura Zoom integration in Zoom. The Zoom Kaltura Secret can be generated instead of using a username and password after requesting to set up the integration.

Key points about the Kaltura Secret:

Generated per PID, not per Zoom account integration

Copyright ©️ 2019 Kaltura Inc. All Rights Reserved. Designated trademarks and brands are the property of their respective owners. Use of this document constitutes acceptance of the Kaltura Terms of Use and Privacy Policy.

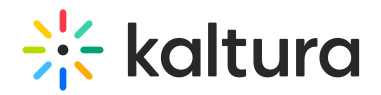

- Requires 'urirestrict' privilege
- Includes the clue '\*fetchRegistrationPage'"

To learn how to set up Zoom integration, please visit our article Kaltura Video Integration with Zoom - Set up Guide

### Webex integration

The Kaltura Webex integration is an account-level application, meaning all recordings made by Webex users under the configured account will be uploaded to Kaltura. Only Webex account admins can install the Kaltura Webex plugin from the Webex Marketplace.

Once installed and enabled:

- All Webex cloud recordings are uploaded to the configured Kaltura account.
- Only the Webex admin can edit the application configuration.
- Recordings made before installation won't be uploaded.
- The transfer to Kaltura starts immediately, but recordings may take a few minutes to be available from Webex."

The integration is activated by generating the Integration Code. To learn how to set up Webex integration, please visit our article Kaltura Video Integration with Webex Setup Guide.

[template("cat-subscribe")]